## CHECK-21 Interface Version-11.1 9NT1438–ORACLE FCUBS V.UM 11.1.US.1.0.0.0 [March] [2011]

Oracle Part Number E51715-01

ORACLE<sup>®</sup> **FINANCIAL SERVICES** 

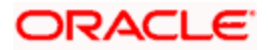

## Document Control

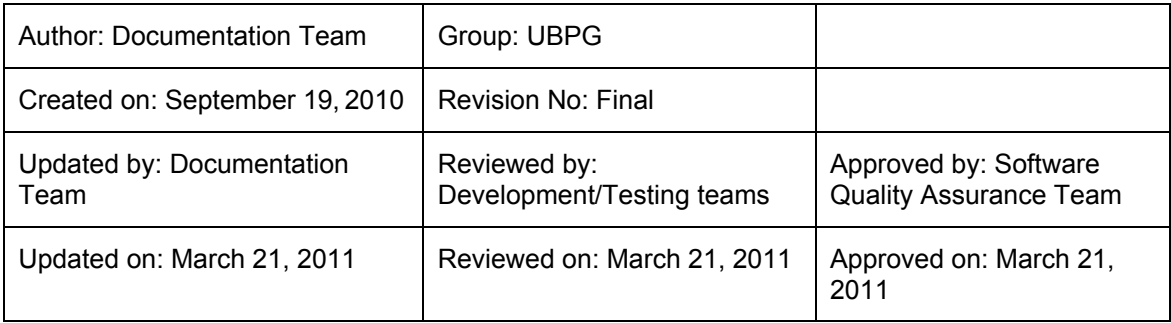

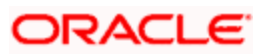

# **Table of Contents**

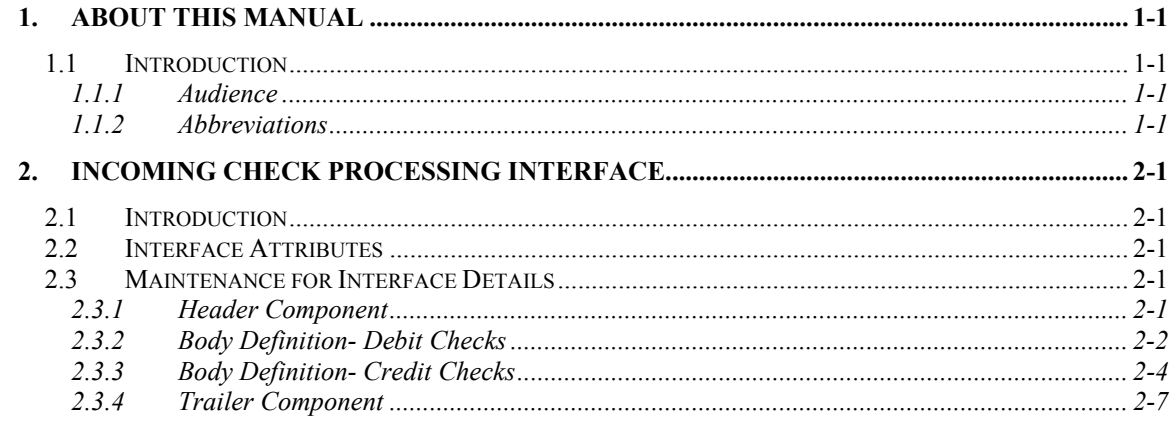

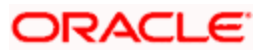

## **1. About this Manual**

## **1.1 Introduction**

Oracle FLEXCUBE interfaces with the external system CHECK-21 in order to process the incoming check transaction entries. The details can be uploaded into the system.

#### **1.1.1 Audience**

This manual is intended for the following User/User Roles:

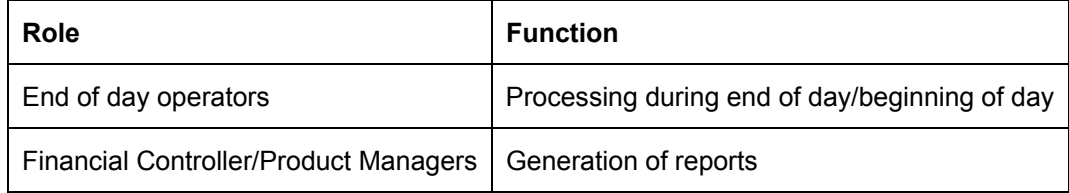

#### **1.1.2 Abbreviations**

The following abbreviations have been used in this manual.

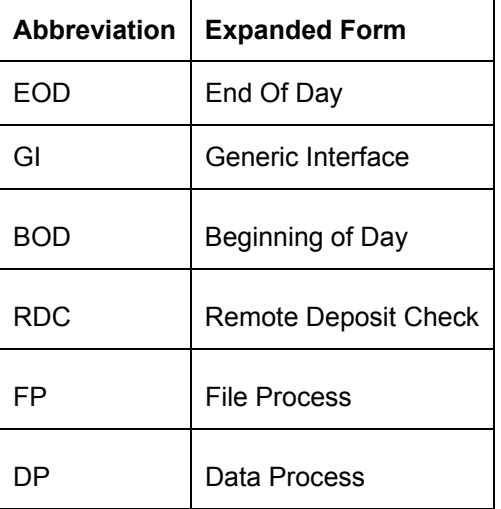

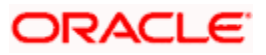

# **2. Incoming Check Processing Interface**

### **2.1 Introduction**

Oracle FLEXCUBE enables you to upload check transaction entries from the check processing system of the CHECK-21.

Check processing system places these information in the .txt files. These files will be placed in a directory on the server. You can upload these Files to FCUBS system using interface definition screen at particular interval of the day. Flexcube will upload and process the following:

- Withdrawal(debit) check details
- Deposit (Credit) check details

### **2.2 Interface Attributes**

Oracle FLEXCUBE receives check transaction entries placed in the .txt (comma delimited) files from CHECK-21 external system. These Incoming debit / credit check payment upload files stored at a predefined location on a server will be uploaded at particular interval of the day into Oracle FLEXCUBE.

### **2.3 Maintenance for Interface Details**

You need to define a separate interface definition for each of these files providing the format details, file path etc, using the Interface definition screen (GIDIFTDF). You need to create a header, body and trailer component.

*Refer the chapter 'Generic Interface' in Generic Interface User Manual for details about maintaining interface definition including component details.* 

#### **2.3.1 Header Component**

The header component consists of the following:

- HRD starting Identifier
- FCJ hard coded field
- Date  $-$  today date

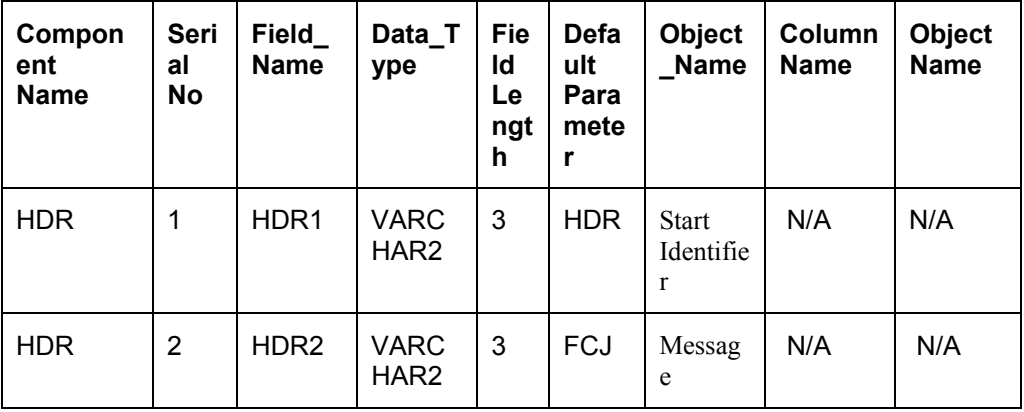

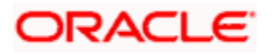

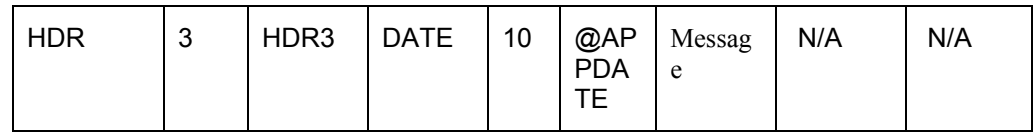

#### **2.3.2 Body Definition- Debit Checks**

The following will be the interface configuration for the Debit checks (body definition):

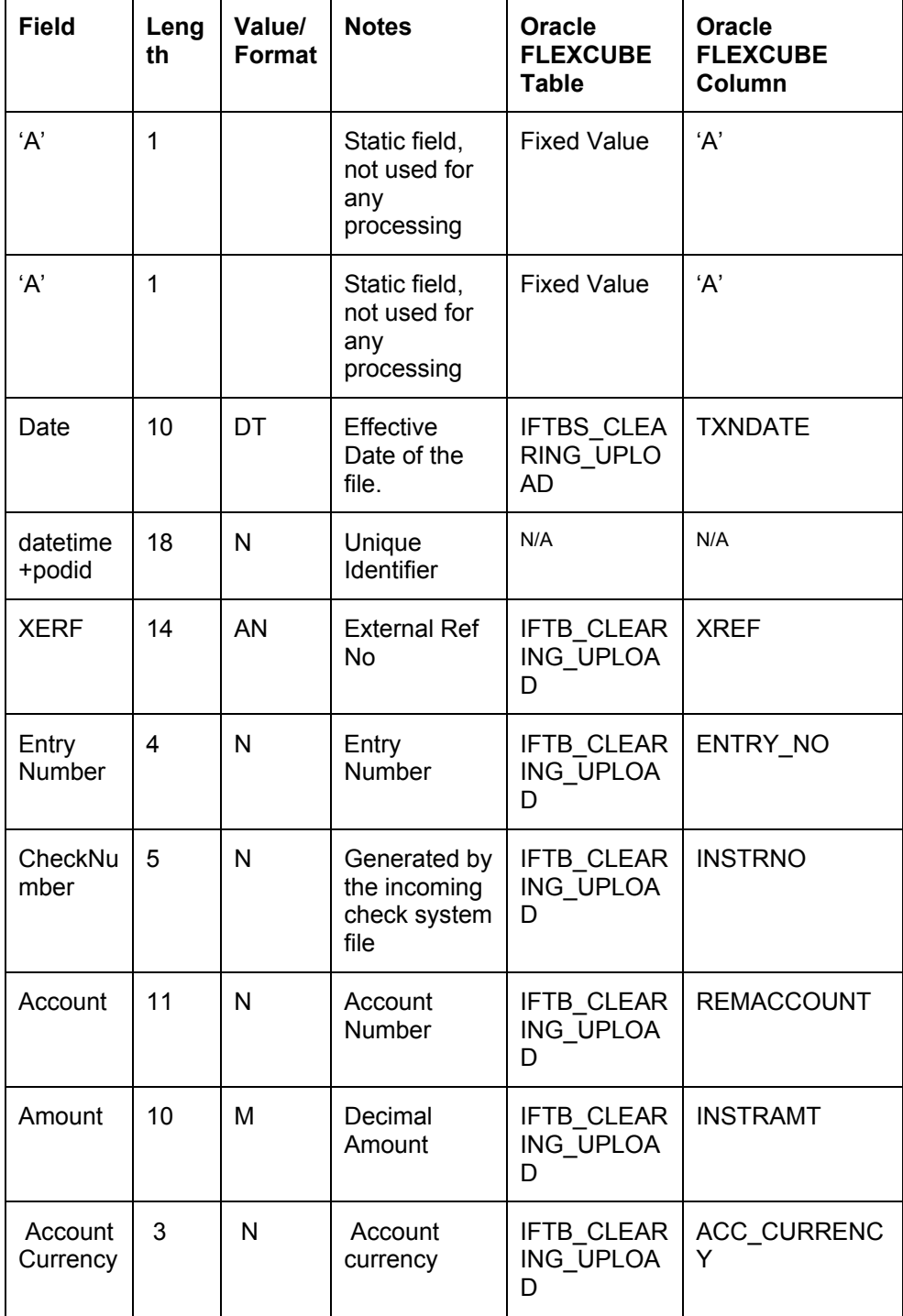

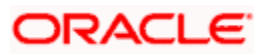

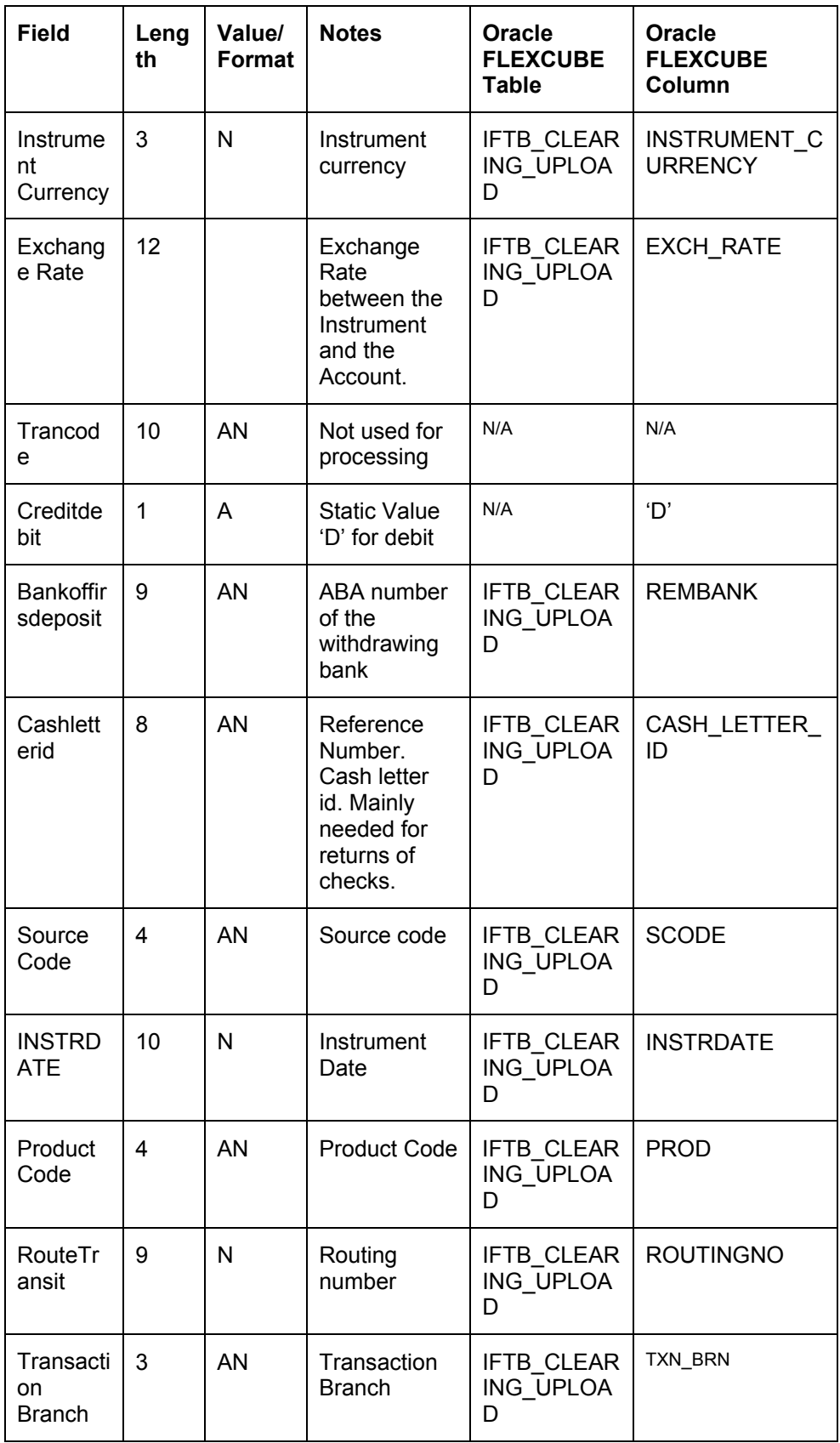

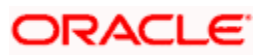

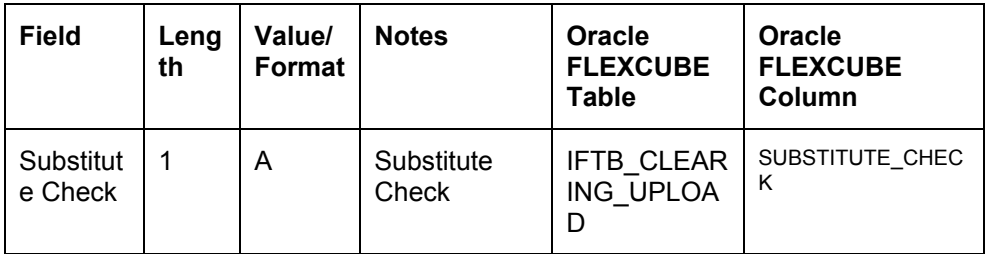

### **2.3.3 Body Definition- Credit Checks**

The following will be the interface configuration for the Credit checks (body definition):

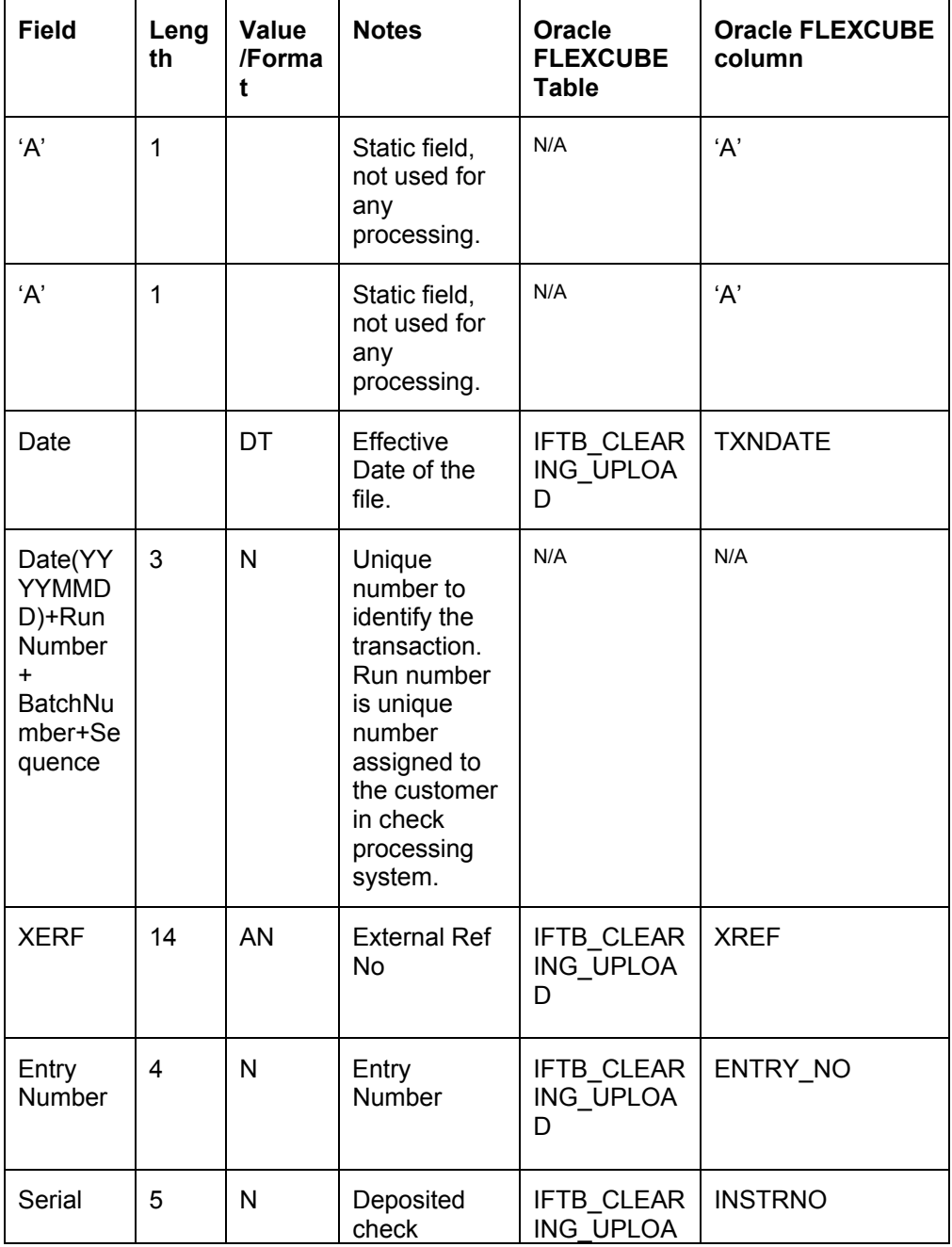

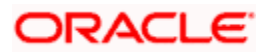

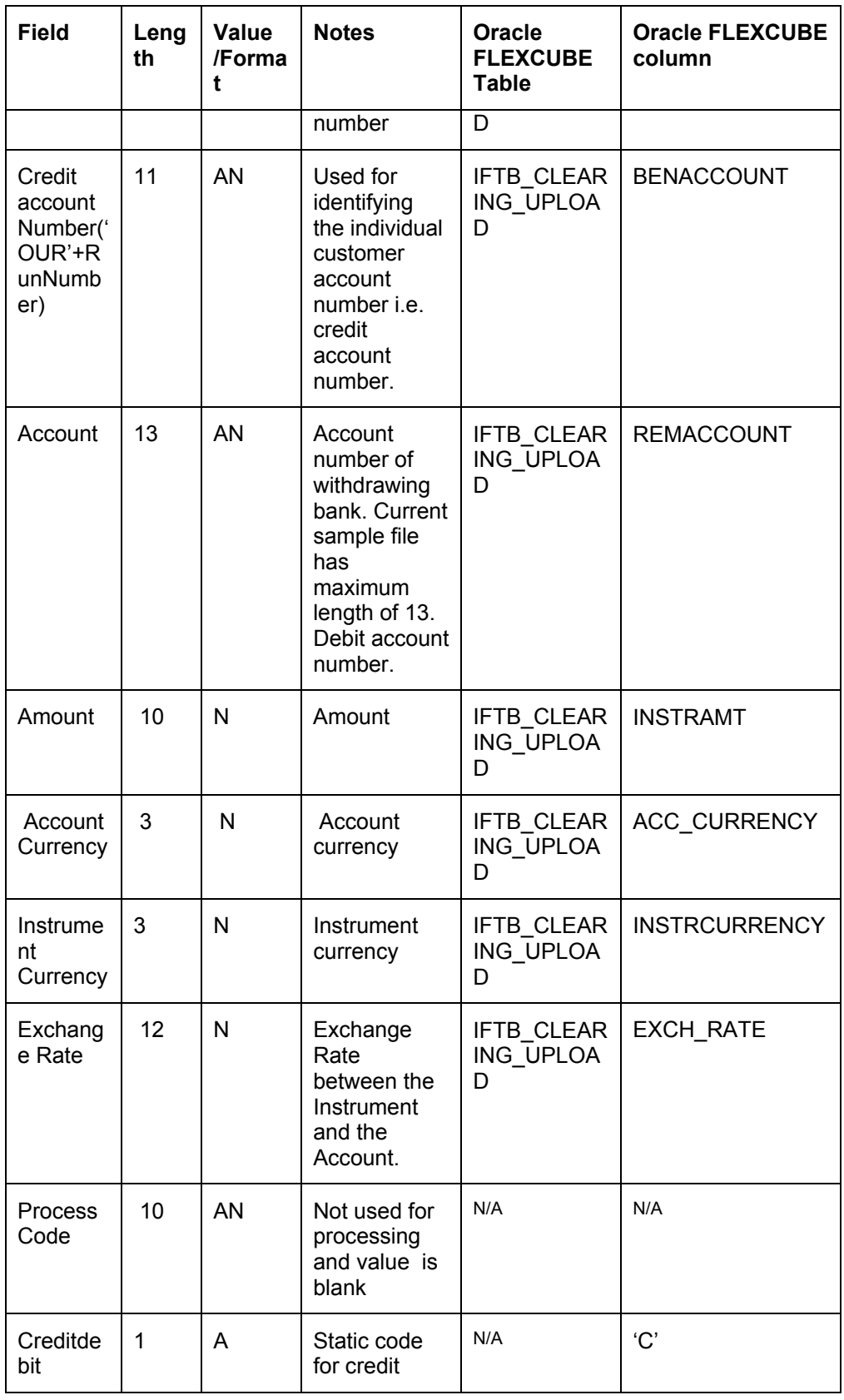

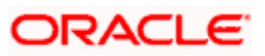

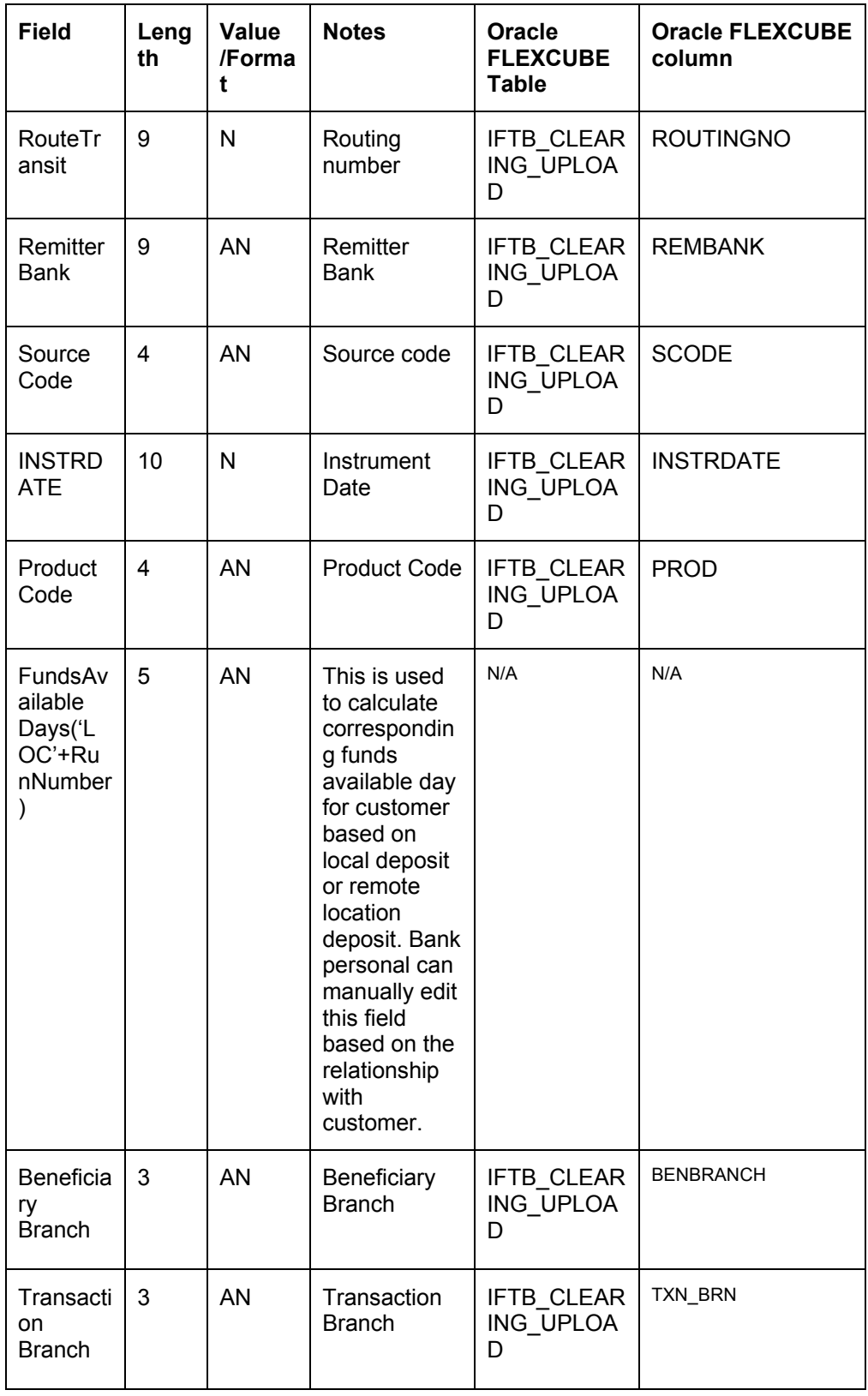

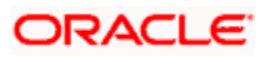

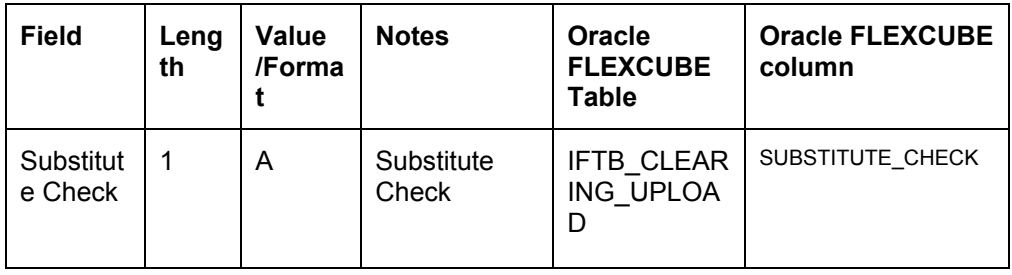

#### **2.3.4 Trailer Component**

The trailer component definition consists of the following details:

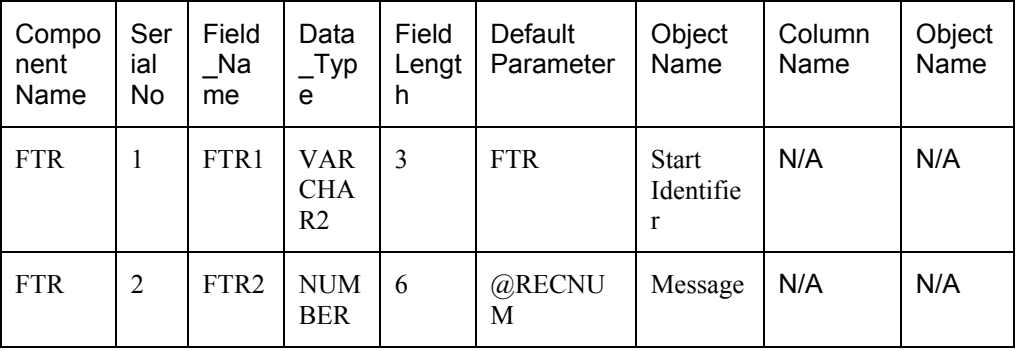

When an Incoming Interface Definition is saved, a dynamic package and external tables for each component is created in the Database. The generated dynamic package consists of fn\_process\_file, fn\_upload\_table\_to\_type, fn\_upload functions. This package consists of two functions, one for the 'FP' and other for the 'DP' operation.

*Refer the section 'Invoking of GI Process' in the in Generic Interface User Manual for more details on incoming file processing.* 

After successful uploading of incoming file, system will allow you to process the data (data processing of Generic interface) through the data processing of generic interface. System will validate the credit / debit check details which are uploaded. If data validation fails for a check, then system will mark the upload status as failed (rejected) and error details will be logged.

During the incoming - debit check processing, if the entry is rejected due to invalid account number, or insufficient balance in the account, then system should reject the transaction and log the error details into a table. The error details will be processed manually.

During the incoming – Credit check processing, if the entry is rejected due to invalid account number, then the system will reject the transaction and log the error details into a table. The error details will be processed manually

In case of exceptions encountered in the incoming file processing, error details will be stored in the corresponding exception table of Oracle FLEXCUBE with appropriate error code and error reasons.

An intraday batch IFDCLGDT is available to process the uploaded check details. This batch will validate the check details and initiate the check contract in Oracle FLEXCUBE with the uploaded details.

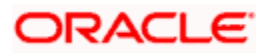

When a Clearing transaction is uploaded in the system successfully, the same can be viewed in Clearing Transaction Query Screen (CGDQUERY) screen. In case of any issues during the time of upload or in case of insufficient funds, system will upload it in error state. Those transactions can be queried in Interface Clearing Details (IFDCLGDT) screen and it will remain in unauthorized state. Queried transaction state can be changed from Error to Success, Unprocessed to success. In case of insufficient funds, user can do a force posting to change it is a successful transaction. Balance of the account will be updated on force posting

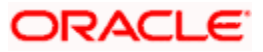

**CHECK-21 Interface [March] [2011] Version 11.1** 

**Oracle Corporation World Headquarters 500 Oracle Parkway Redwood Shores, CA 94065 U.S.A.** 

**Worldwide Inquiries: Phone: +1.650.506.7000 Fax: +1.650.506.7200 www.oracle.com/ financial\_services/** 

**Copyright © [2011] Oracle Financial Services Software Limited. All rights reserved.** 

**No part of this work may be reproduced, stored in a retrieval system, adopted or transmitted in any form or by any means, electronic, mechanical, photographic, graphic, optic recording or otherwise, translated in any language or computer language, without the prior written permission of Oracle Financial Services Software Limited.** 

**Due care has been taken to make this document and accompanying software package as accurate as possible. However, Oracle Financial Services Software Limited makes no representation or warranties with respect to the contents hereof and shall not be responsible for any loss or damage caused to the user by the direct or indirect use of this document and the accompanying Software System. Furthermore, Oracle Financial Services Software Limited reserves the right to alter, modify or otherwise change in any manner the content hereof, without obligation of Oracle Financial Services Software Limited to notify any person of such revision or changes.** 

**All company and product names are trademarks of the respective companies with which they are associated.** 

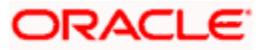